# 学科紹介スマホアプリの開発

# 西 村 即 久

The Development of Smartphone Applications Introducing the Department

Norihisa Nishimura

要 旨

 安田女子大学に設置計画中の新学科を紹介するためのスマホアプリを開発して配布を開始した ので報告する。

 アプリの画面には学科の関連Webサイトへとジャンプするボタンが複数個あり,ランチャー のような機能を持つと同時に,Webサイトが更新されるとそのことを通知する機能を持つ。

**キーワード**:スマートフォン,スマホ,Android,スマホアプリ,アプリ開発

# Ⅰ. 開 発 の 経 緯

安田女子大学に設置計画中の新学科(以下「新学科」という。)は、コンピュータについては リテラシーに留まらずある程度広く学ぶ学科であるため,オリジナルのスマホアプリを開発・配 布することによって,新学科ではそのようなアプリを作る技術も学べるということをアピールす る計画が浮上し,筆者がそれを担当することになった。アプリが持つべき具体的な機能や仕様は 示されず,その策定も筆者に委ねられた。

# Ⅱ. 設 計

 アプリの開発・配布の目的が宣伝的なものであるため,世間から注目されるべきであることを 考えると,高度な技術に基づいた高度な機能を持つアプリや,多くの人に使ってもらえる非常に 便利なアプリで,且つ,これまでに無いものを開発するのが望ましいだろうと当初は考えた。し かしそれは、これまでに世界中の開発者がありとあらゆるアプリを開発済みであるから、容易で はない。そのようなアプリが作られるのは,高度な技術や便利なアイディアが先に存在する場合 であろう。

 そこで別のアプローチとして,既存の新学科関連Webサイトへのアクセスを容易にするとい う役割を果たすアプリを作ることにした。宣伝のために,訪問者を増やしたいWebサイトとし て,安田女子大学・安田女子短期大学の公式サイトと新学科の特設サイトと新学科のブログがあ るので,それらの各サイトへワンクリックでジャンプするボタンをアプリの画面上に表示させ, 中でも新学科のブログについては更新頻度が高いので,更新があったときには(アプリを起動し ていないときでも)OS上で通知を行う機能を持たせることにした。

 ほかに,アプリの新しいバージョンが公開された後にはバージョンアップを促す機能を持たせ た。

## Ⅲ. プラットフォーム

 スマートフォンの二大プラットフォームに,AndroidとiPhoneがある。両方のプラットフォー ムで同一内容のアプリを開発し,それぞれを配布するのが望ましいが,今回はAndroid版のみと した。理由は,Android版は開発・配布のために必要な手続きがほとんど無く,開発環境も無料 でダウンロードできるのに対し,iPhoneアプリを作るためにはiPhoneのメーカーであるApple社 にデベロッパー登録(有償)が必要で、配布の際にも審査(アプリにコンピュータウィルスが混 入していないか,内容が公序良俗に反するものでないか,等と思われる)を受けなければなら ず,費用および時間がかかる。マイナーなバージョンアップを行うにも審査が必要となることな ども考慮し,今回はiPhone版については仮に開発するとしても後回しとすることにした。

#### Ⅳ. 開 発 環 境

 本開発には,Androidアプリの公式な開発環境である,Google社のAndroid Studioを用いた。 開発言語はJavaである。

 AndroidアプリはAndroid Studioのほかに,アシアル社のMonacaやユニティ・テクノロジー ズ社のUnityでも開発できると謳われている。

Monacaで開発する場合, HTML5とIavaScriptを用い, 比較的簡単に開発できるよう工夫され ているうえ,AndroidアプリとiPhoneアプリを共通のソースコードから構築できるようになって いる。大抵のことは無料でできるが,実機で実行するネイティブアプリの構築は,無料で利用す る場合,一日に行える回数が限られている(エミュレータ等での実行は何回でも行える)。 iPhoneアプリは開発用の実機で実行するためにも、また配布するためにも、Apple社への申請な いし審査が必要となる。

Unityは三次元グラフィックスの表示が強力にサポートされており, Monacaと同様にAndroid アプリとiPhoneアプリ,更にはWindowsやその他のアプリまで構築可能である。やはりほとん どのことが無料で行える。ただしiPhoneアプリにおいてはApple社への申請や審査は必要であ る。

 一般的には,同一内容のAndroidアプリとiPhoneアプリを開発する場合,MonacaないしUnity で開発することが有利となるケースは多いであろう。しかし,両開発環境は比較的簡単に開発を 行えるための工夫やマルチプラットフォームへの対応がある反面,デバイスに近いOS深部に関 わるような処理を組み込むのは概ね難しい。本開発においては,プログラムを常駐させて一定時 間ごとに処理を行うことが両環境では困難あるいは不可能であると判断し,Android Studioを選 択することとなった。

 またUnityに関しては,Unity上で作られたスマホアプリをAndroid Studioで直接開けるプロジ ェクトへとコンバートしてエクスポートする機能があるので,常駐プログラムに必要な部分のみ をAndroid Studioで追加するという方法も可能ではあるが,Unityは三次元グラフィックスのプ ログラミングに特化された開発環境であり,三次元グラフィックスを必要としないアプリケーシ

ョンを開発する場合には利用するメリットはほとんどない。

## Ⅴ. 仕 様

 アプリを起動すると初期画面(図1)が表示される。通常の操作は全てこの画面で行えるの で,初期画面が本アプリの唯一の画面となっている。

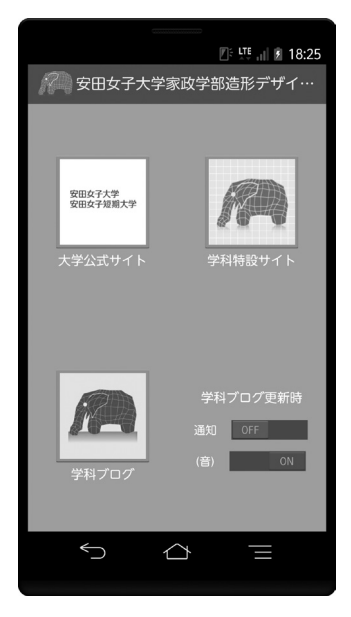

図1 初期画面

 画面の左上部には安田女子大学・安田女子短期大学の公式サイト(http://www.yasuda-u. ac.jp/)にジャンプするボタン,画面の右上部には新学科の特設サイト (http://www.yasuda-u. com/zoukei/)にジャンプするボタン,画面の左下部には新学科のブログ(http://zoukeidesign. blogspot.jp/)にジャンプするボタンが表示される。これらのボタンをタップすると、スマート フォン内に標準でインストールされているブラウザが起動し,それぞれのサイトが表示される。 画面の右下部にはブログの更新時に通知を行うか否かを設定するスイッチと,通知時に音を鳴ら すか否かを設定するスイッチがある。通知をオンにすると,約2時間ごとにバックグラウンド処 理でブログの更新確認が行われ,更新されていたときには以下に述べるようなOSに標準の通知 方法で通知される。

 通知は,通知音とともに,OS画面の最上段にアイコンと文字が表示されることによって行わ れる(図2)。アイコンと文字は数秒後にはアイコンのみに切り替わる。

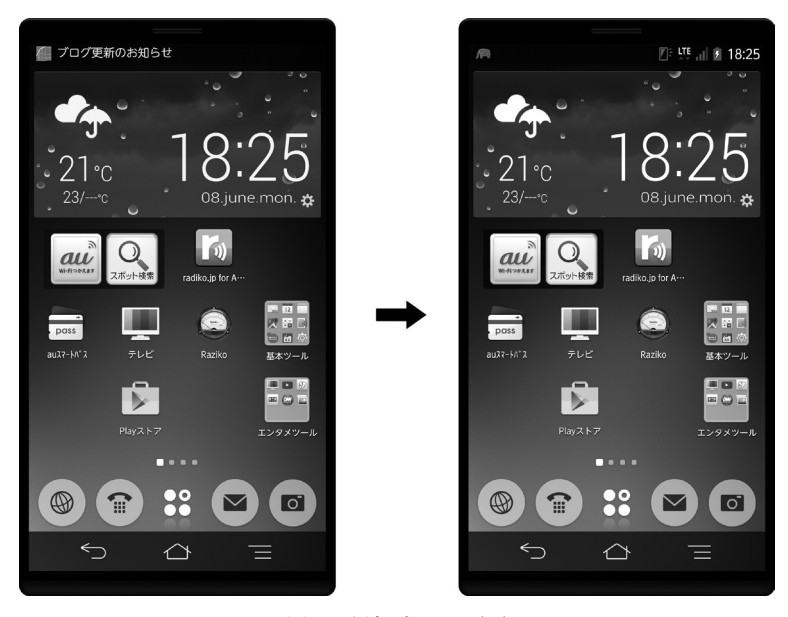

図2 通知時のOS画面

 通知を消去するまでの間,LEDがオレンジ色に点灯し,通知画面にもアイコンと文字で情報 が表示される(図3)。通知画面の文字をタップするとブラウザが起動してブログが表示される とともに,通知が消去される。

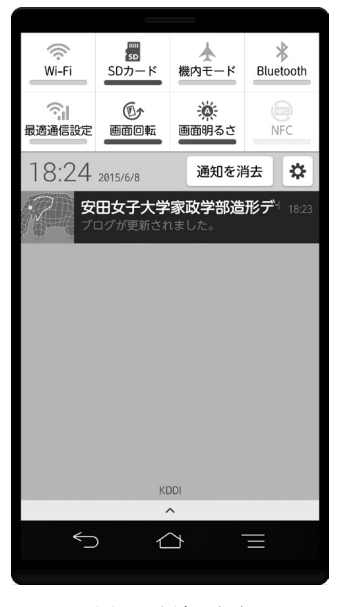

図3 通知画面

 なお,この通知と,通知のためにバックグラウンドで行われる更新確認は,本アプリが起動さ れていないときや他アプリが起動されているときでも通知のスイッチがオンに設定されていれば 行われる。ただし深夜から早朝までの間(21時から7時まで)は行われない。

## Ⅵ. 技術的なポイント

1.プログラムの常駐

 本アプリは,アプリを起動していなくても一定時間ごとにブログの更新確認を行えるように, プログラムの一部を常駐させている。

 常駐プログラムは,Androidアプリの開発においてニーズが高いと思われるので,単独のクラ スを利用して比較的簡単に実現できるのではないかと予想していたが,実際には複数のクラスを 組み合わせなければ実現できないようである。

 アプリを終了させた後もプログラムの一部を必要に応じて動作させるためには,Serviceクラ スを利用する。そして本アプリの場合,常駐プログラムは2時間ごとに更新確認をすれば良く, 他のほとんどの時間は何もしなくて良いので、CPU資源や電力の浪費防止の観点から、処理ス レッドは常に生きているのではなく,更新確認後に処理を終了させ,2時間後にタイマーで起き 上がるのがセオリーである。これにはAlarmManagerクラスを利用した。

 以上のように,ServiceクラスとAlarmManagerクラスの組み合わせでアプリ終了後も更新確 認をバックグラウンドで無駄なく行えるようになったが,これだけだとスマートフォンの電源を 切って再起動させた後にはアプリを起動させるまでプログラムが常駐しない。よって, BroadcastReceiverクラスを用いてOSの再起動時にプログラムが自動的に常駐するようにした。

## 2.ブログ更新の確認方法

 当初,ブログの記事作成担当者と話し合って,ブログの更新確認方法として,ブログのWeb ページファイルのタイムスタンプを記憶し,それが新しくなっていたら記事が更新されたと判断 することにしていた。

 しかしそれだと,既出の記事を少しだけ修正したときでも通知されてしまうことになる。ま た,更新でも修正でもないときに,情報システム部門のブログ更新担当者(記事担当者とは別 人)が,一見影響無さそうな操作(例えば,ファイルの再アップロード)をしてタイムスタンプ が更新されてしまうようなことも稀に起こり得る。ブログ更新担当者に事情を説明しておけば済 むことではあるが,事務方であるから異動などの影響で比較的短い間に交替するのが常である。

 そもそもファイルのタイムスタンプで更新の確認を行うこと自体があまり信頼性の高くない方 法なので,次のような方法で更新確認をするように変更した。

 Webページファイルの中味を読み込み,最初の記事のタイトルとそれに続く数件分の記事の タイトルを抽出し,最初の記事のタイトルが前回確認時に無かったものであればブログは更新さ れていて,前回確認時にも存在していたらブログは更新されていないと判断する。

 この方法であれば,記事の本文が少し修正されたような場合には更新されていないと判断され るので,通知されず,都合がよい。また,前回確認時に最初だった記事が何らかの事情で削除さ れたようなケースでも,通知されないので都合がよい。ただし,最初の記事のタイトルが修正さ れたような場合には通知されてしまい都合が悪いが,そのようなことはあまり起こらないと思わ れ,タイムスタンプのみによる判断よりも格段に優れていると思われる。

## Ⅶ. 今 後 の 課 題

## 1.iPhone版の開発・配布

上述したように本アプリは現時点ではAndroid版のみが開発済みであるので、iPhone版の開 発・配布が課題である。

# 2. 公式マーケットへの登録

本アプリは,安田女子大学内のサーバーからダウンロード・インストールできる'。ただし, 各Android端末の設定により提供元不明のアプリのインストールが許可されていない状態のとき は,インストールはブロックされる。よって,インストールするためには一時的にでも提供元不 明のアプリのインストールを許可しなければならない。

これを解消するために,アプリを公式マーケットに登録することが今後の課題の一つである。

〔2015. 6. 25 受理〕

282

<sup>1</sup> URLはhttp://chocobo.yasuda-u.ac.jp/~nisimura/zoukeidesign\_app\_install/zoukeidesign.apkで ある。